OTCKAHIPOBAHO<br>
TOCPEECTP CH<br>
02 05 2017

٠ę.

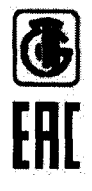

# ОСЦИЛЛОГРАФЫ C8-46/1, C8-46/2, C8-46/3

МЕТОДИКА ПОВЕРКИ

УФЦИ.411161.002 МП

## Содержание

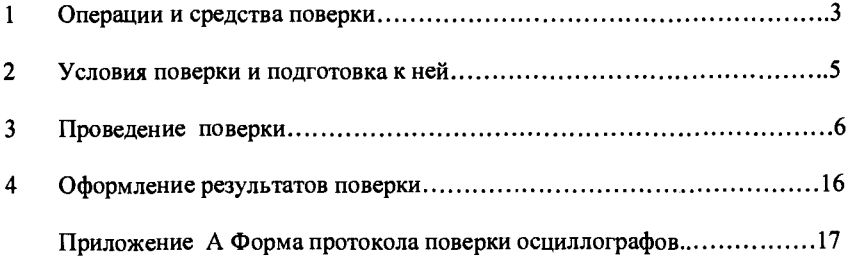

ъ

23

 $\mathcal{L}^{\text{max}}_{\text{max}}$ 

-------

 $\bar{\beta}$ 

 $\sim$ 

 $\cdot$ 

**Проверка диапазона частот и предельных уровней внутренней и внешней синхронизации.**

## **Таблица А.9**

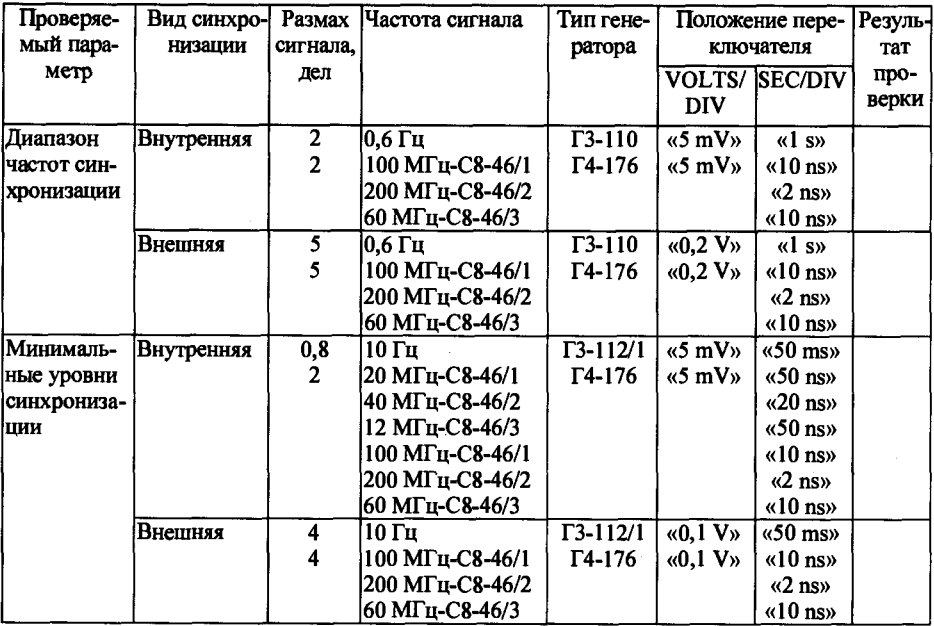

## **4 Заключение по результатам поверки**

**Поверитель \_\_\_\_\_\_\_\_\_\_\_\_\_\_\_\_\_\_\_\_\_\_\_\_** 

**(подпись)**

**Дата поверки «\_\_\_\_\_ »\_\_\_\_\_\_\_\_\_\_\_\_20\_\_\_г.**

Настоящая методика поверки устанавливает методы и средства первичной (проводимой при выпуске из производства и после ремонта) и периодической поверок осциллографов С8-46/1, С8-46/2, С8-46/3.

Осциллографы подлежит поверке в органах государственной метрологической службы и аккредитованных поверочных лабораториях. Межповерочный интервал  $-12$  мес.

#### $\mathbf{1}$ Операции и средства поверки

1.1 При проведении поверки должны быть выполнены следующие операции и применены средства поверки с характеристиками, указанными в таблице 1.1.

Таблица 1.1

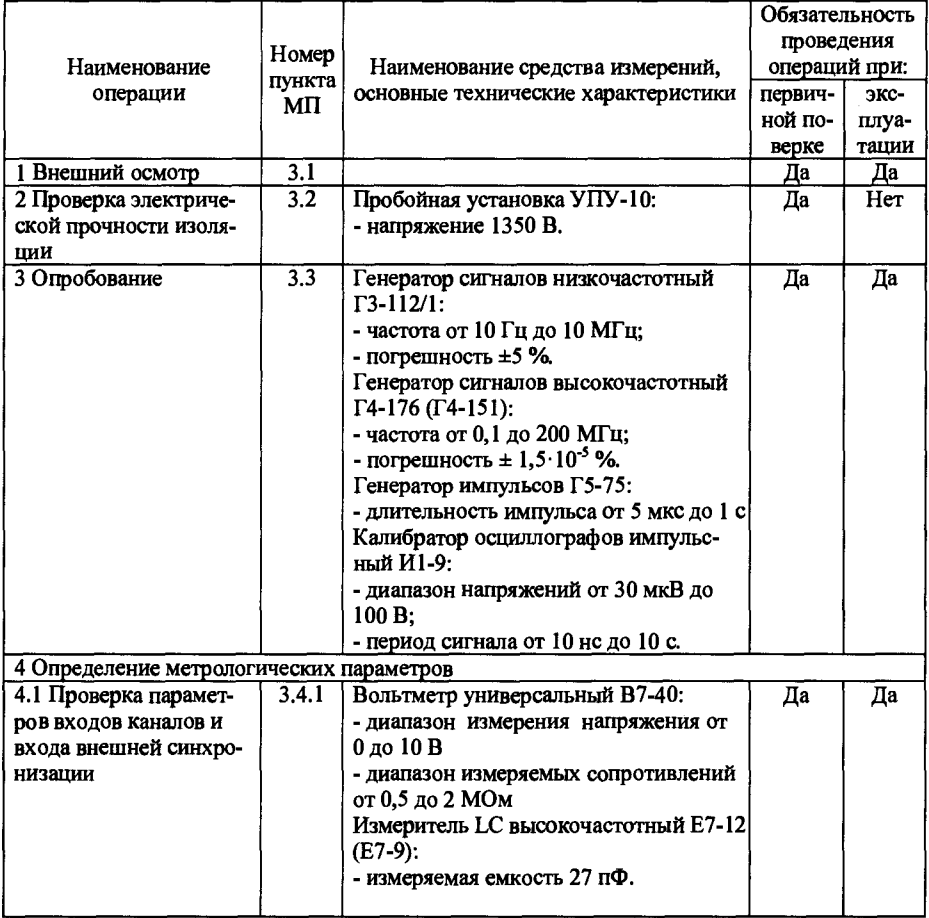

Продолжение таблицы 1.1

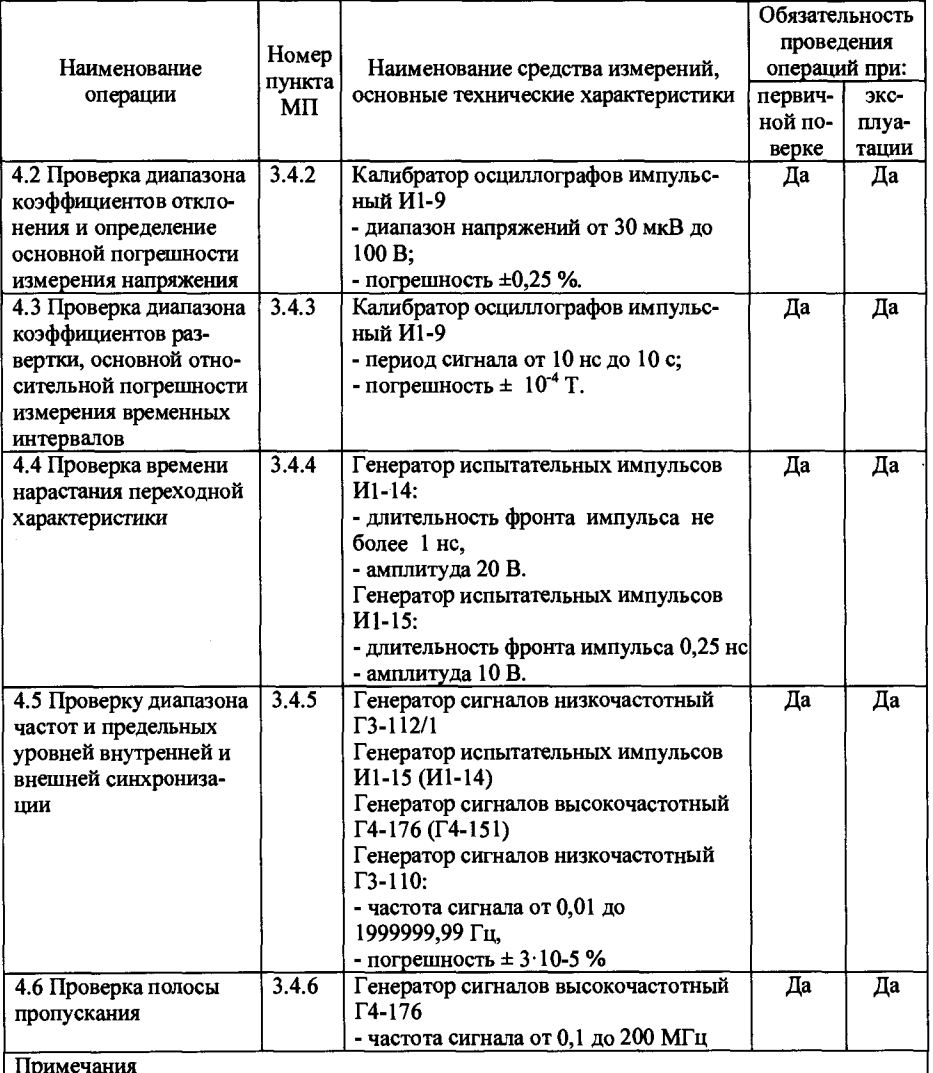

1 Вместо указанных средств поверки разрешается применять другие аналогичные средства поверки, обеспечивающие измерения параметров с требуемой точностью.

2 Средства поверки должны быть поверены в органах, аккредитованных в данный вид деятельности.

1.2 При обнаружении несоответствия техническим характеристикам дальнейшая проверка прекращается, а осциллографы подлежат забракованию и направлению в ремонт.

Определение полосы пропускания.

.

J

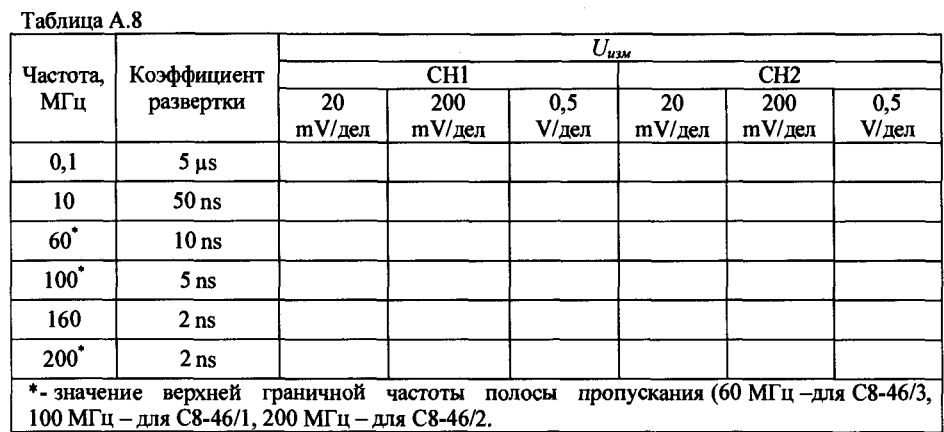

21

Определение времени нарастания переходной характеристики.

---

Таблица А.7

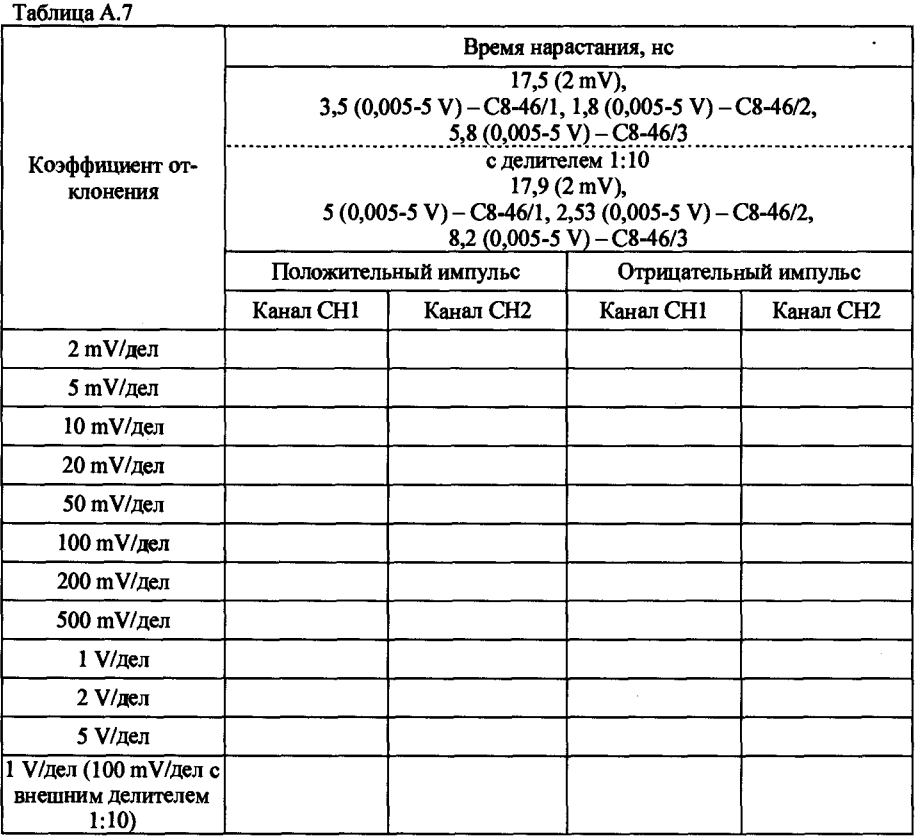

#### 2 Условия поверки и подготовка к ней

**2.1 При проведении поверки должны соблюдаться нормальные условия по ГОСТ 22261-94:**

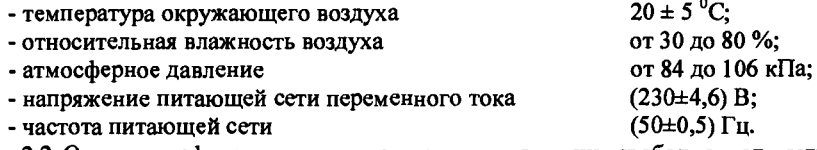

**2.2 Осциллографы должны поверяться в помещении, свободном от пыли, паров кислот и щелочей, при отсутствии вибрации и тряски.**

**2.3 Осциллографы перед включением необходимо выдержать в нормальных условиях не менее 4 ч.**

**2.4 Время установления рабочего режима осциллографов -15 мин.**

**2.5 Средства измерения выдержать в нормальных условиях в течение времени, оговоренного в их эксплуатационных документах.**

#### **3 Проведенне поверки**

#### 3.1 Внешний осмотр

**3.1.1 Внешний осмотр осциллографов проводить в следующей последовательности:**

**- проверить отсутствие механических повреждений кожуха, крышек, лицевой панели осциллографа;**

**- проверить наличие и прочность крепления органов управления, четкость фиксации их положения;**

**- проверить наличие комплекта принадлежностей и эксплуатационной документации согласно разделу «Комплектность» руководства по эксплуатации;**

**- проверить чистоту гнезд, разъемов;**

**- проверить отсутствие отсоединившихся или слабо закрепленных элементов внутри осциллографа (определить на слух при наклонах осциллографа).**

**Проверку осциллографов, имеющие дефекты, не проводить.**

#### 3.2 Проверка электрической прочности изоляции.

**3.2.1 Проверку электрической прочности изоляции проводить с помощью универсальной пробойной установки УПУ-10 следующим образом.**

**Подать испытательное напряжение 1350 В частотой 50 Гц между сетевыми зажимами, соединенными между собой, с одной стороны, и всеми доступными токопроводящими частями с другой стороны, начиная со значения рабочего напряжения 230 В с погрешностью не более 10 %.**

**Значение испытательного напряжения повышать до установленного значения в течение 2 с и выдержать не менее 2 с. Осциллографы не должны быть подключен к источнику питания, но выключатель сети должен быть включен.**

**После испытания цепи, содержащие конденсаторы, необходимо разрядить.**

**Во время проверки не должны возникать разряды или повторяющиеся поверхностные пробои. Появление «коронного» разряда или шума не является признаком неудовлетворительных результатов поверки.**

**В противном случае осциллографы браковать и отправлять в ремонт.**

#### 3.3 Опробование

**3.3.1 Проверку перемещения луча по вертикали проводят путем подачи на вход канала CHI (СН2) синусоидального сигнала от генератора ГЗ-112/1.**

**Устанавливают следующие режимы работы осциллографа:**

**- CHI (СН2): «Связь — ; Полоса - Выкл; V/дел - Грубо; Щуп - IX; Инверт - Выкл»;**

**- «MENU TRIGGER»: «Вид - Фронт; Источник - CHI (СН2); Фронт - \_ Г ; Режим - Авто; Связь — »;**

**- коэффициент отклонения - 5 mV/дел;**

**- коэффициент развертки - 500 µs/дел.** 

Проверка диапазона коэффициентов отклонения осциллографа и определение основной погрешности коэффициентов отклонения.

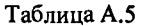

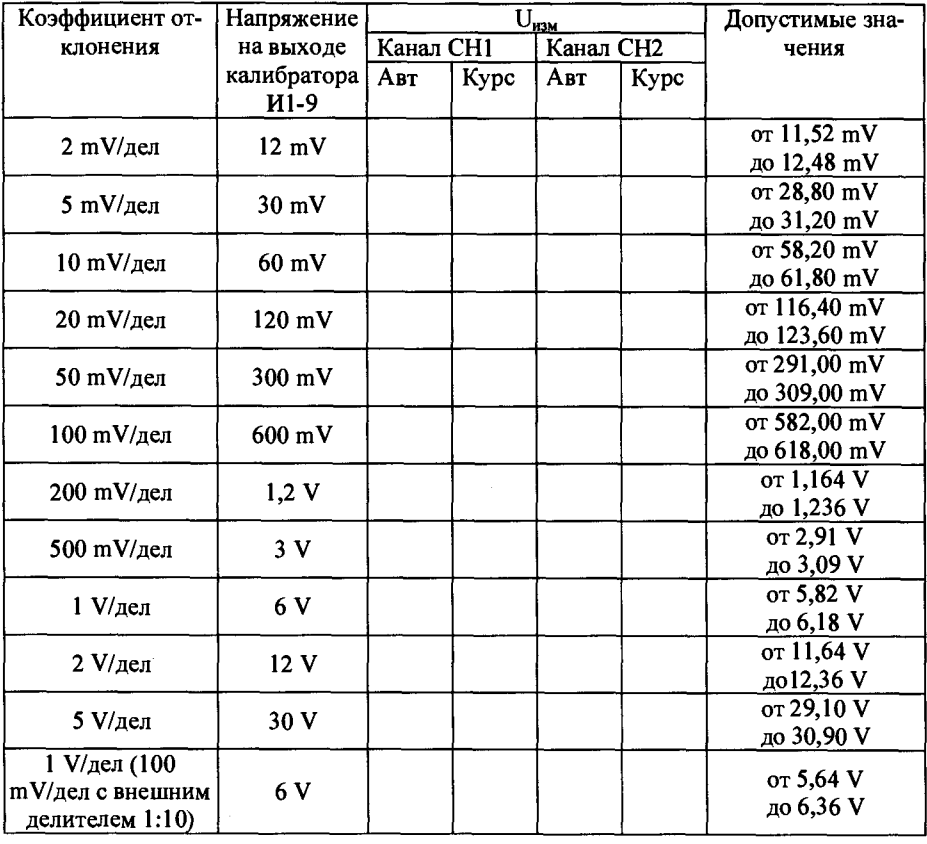

Проверка диапазона коэффициентов развертки и определение основной погрешности измерения временных интервалов в автоматическом режиме измерений и при измерении с помощью курсоров.

Таблица А.6

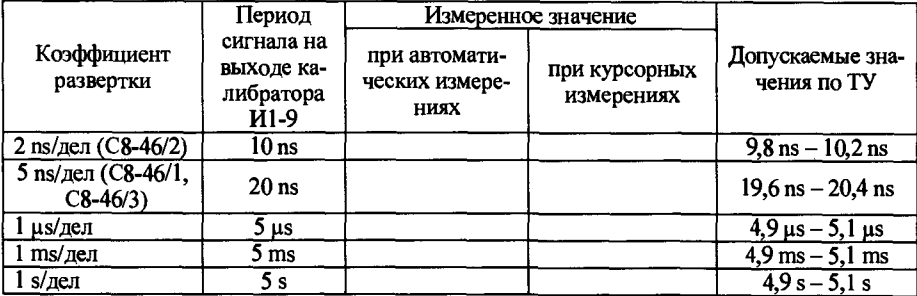

## 3 Проведение поверки

**Таблица А.2**

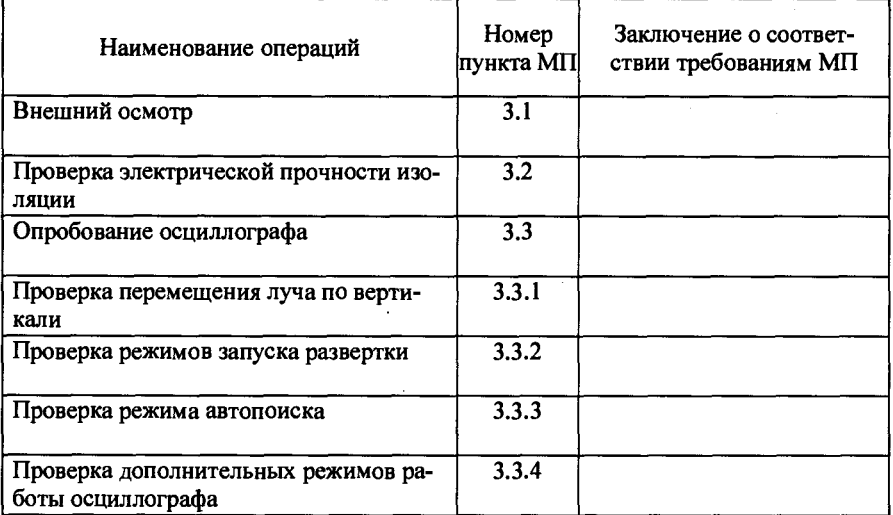

<u> 1950 - John Harry Harry Harry Harry Harry Harry Harry Harry Harry Harry Harry Harry Harry Harry Harry Harry</u>

## Определение метрологических параметров

**Проверка параметров входов каналов СН1 и СН2, и входа внешней синхронизации осциллографа.**

**Таблица А .3**

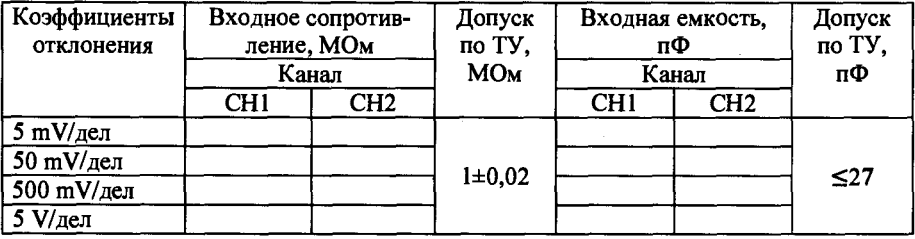

**Таблица А.4**

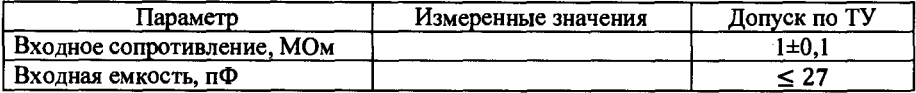

Устанавливают размах изображения по вертикали 8 дел. Ручкой «  $\theta$  POSI-**TION» совмещают верхнюю и нижнюю часть изображения сигнала с центральной горизонтальной линией экрана ЖКИ.**

**Повторяют проверку для коэффициентов отклонения 50 mV/дел, 500 mV/дел, 2 V/дел.**

**Результаты проверки считают удовлетворительными, если при перемещении луча по вертикали имеется возможность совмещения нижней и верхней частей изображения сигнала с центральной горизонтальной линией экрана ЖКИ**

**3.3.2 Проверка режимов запуска развертки.**

**Проверку режимов запуска развертки проводят по следующей методике. На вход канала СН1 осциллографа через нагрузку 50 Ом подают импульс амплитудой 0,8 V, периодом 250 (is и длительностью 100 (is от генератора Г5-75.**

**Устанавливают следующие режимы работы осциллографа:**

- СН1: «Связь - 1; Щуп - IX; Инверт - Выкл»;

**- коэффициент отклонения - «200 mV/дел»;**

**- коэффициент развертки - «100 ns/дел»;**

- режим «TRIGGER»: «Вид – Фронт; Источник – CH1; Фронт –  $\int$ : Режим – **Л нто»;**

**- установить луч в центре экрана.**

**Наблюдают на экране линию развертки. Изменяют величину смещения по каналу СН1, при этом наблюдают смещение линии развертки.**

Устанавливают открытый вход канала СНІ (СН1: «Связь - **\***»). Ручкой LEV-**EL добиваются устойчивой синхронизации и наблюдают на экране изображение входного сигнала.**

**Устанавливают ждущий режим запуска («MENU TRIGGER»: «Режим - Ждущ»),**

**Смещают изображение по экрану вверх и вниз, убеждаясь в стабильном запуске развертки. Отсоединяют от входа осциллографа генератор Г5-75. Изображение, оставшееся на экране не должно возобновляться.**

**Устанавливают на осциллографе однократный запуск («MENU TRIGGER:** Режим - Однокр»). Подсоединяют к входу генератор Г5-75. Переводят генератор в **режим ручного запуска, нажимают на осциллографе кнопку RUN/STOP, а затем нажимают кнопку ручного запуска на генераторе Г5-75. Вместо изображения четырех импульсов на экране должно появиться изображение одного импульса.**

**Режим запуска развертки осциллографа по длительности импульса проверяют с помощью генератора Г5-75. Устанавливают следующие режимы работы осциллографа и положение кнопок:**

**- СН1: «Связь -** *ts* **, V/дел-Грубо, Щуп - IX, Инверт-Выкл»;**

**- коэффициент отклонения - «500 mV/дел»;**

**- коэффициент развертки – «50 µs/дел»;** 

**- «MENU TRIGGER»: «Вид - Импульс; Полярн - +; Режим - Ждущ; Связь — ;** Источник – СН1; Когда - <; Установ – 125.00 µs».

**На вход осциллографа подают прямоугольный сигнал положительной полярности амплитудой 2 V, длительностью 100 ns и периодом 200 ns. Изменяя уровень синхронизации, добиваются устойчивого изображения входного сигнала. Увеличи**вают длительность импульсов до 130 µs. Синхронизация должна отсутствовать.

**Режим запуска развертки по длительности отрицательного импульса проверяется по методике, изложенной выше. Полярность сигнала генератора изменяется на отрицательную, в меню «TRIGGER» значение «Полярн» устанавливают в «-».**

**Результаты проверки считают удовлетворительными, если все требования, изложенные в настоящем пункте, выполняются.**

**3.3.3 Проверка режима автопоиска.**

**Проверку режима автопоиска проводят по следующей методике.**

**Устанавливают следующие режимы работы осциллографа:**

**- CHI (СН2): «Связь— ; V/дел-Грубо; Щ уп - IX; Инверт-Выкл»;**

**- «MENU TRIGGER»: «Вид - Фронт; Источник - СН1; Фронт - \_ Г ; Режим - Авто».**

**На вход канала СН1 от генератора ГЗ-112/1 подают гармонический сигнал частотой 50 Гц и размахом 100 mV (5 дел при коэффициенте отклонения 20 mV/дел). Устанавливают коэффициент отклонения 2 V/дел. Нажимают кнопку AUTO. Через несколько секунд на экране должно появиться изображение не менее 2 делений. Проверку повторяют на частотах 100 кГц и 10 МГц. Аналогично производят проверку на частоте 100 МГц для С8-46/1, 200 МГц для С8-46/2, 60 МГц для С8-46/3, используя генератор Г4-176. С выхода калибратора И1-9 подают на вход канала СН1 сигнал типа «меандр» амплитудой 40 В. Нажимают кнопку AUTO и через несколько секунд наблюдают на экране изображение не менее 1 периода сигнала размахом 8 дел (сигнал может выходить за пределы экрана).**

**Проверку повторяют для канала СН2.**

**Результаты проверки считают удовлетворительными, если обеспечивается автоматическая установка размеров изображения (автопоиск) постоянных, а также периодических сигналов размахом от 100 mV до 40 V и частотой от 50 Гц до 100 МГц для С8-46/1, от 50 Гц до 200 МГц для С8-46/2, от 50 Гц до 60 МГц для С8-46/3.**

**3.3.4 Проверка дополнительных режимов работы осциллографа**

**Проверку дополнительных режимов работы осциллографа проводят в следующей последовательности.**

**Проверяют режим хранения в памяти состояния органов управления и сигналов. На вход канала СН1 от генератора ГЗ-112/1 подают гармонический сигнал частотой 1 МГц и размахом 1 V (5 делений при коэффициенте отклонения 200 mV/дел). Выбирают режим запоминания сигналов («STORAGE»: «Тип - Сигнал; Источник - СН1; ПозЗап - 1»; нажимают кнопку F4). Отключают сигнал от входа СН1 и выключают прибор, предварительно запомнив состояние его органов управления и индикации. Через 10 мин включают прибор и проверяют состояние его органов управления и индикации.**

**Выбирают режим отображения сигнала из памяти (нажимают последовательно кнопки REF и F1, устанавливают «Источник - 1», нажимают кнопку F4) и проверяют наличие на экране запомненного сигнала. Выключают режим отображения сигнала из памяти последовательным нажатием кнопок REF и OFF.**

**Проверяют режим сохранения сигнала на USB носителе. На вход канала СН1 от генератора ГЗ-112/1 подают гармонический сигнал частотой 1 МГц и размахом 1 В (5 делений при коэффициенте отклонения 200 mV/дел). Выбирают режим сохранения сигналов на USB носителе («STORAGE»: «Тип - Сигнал; Источник - СН1; ПозЗап - 3»; нажимают кнопку F5; устанавливают: «Диск - USB; Длина - Нормал»; нажимают кнопки F5, затем F4). Отключают сигнал от входа СН1.**

## Приложение А

(рекомендуемое) Форма протокола поверки осциллографов

#### Протокол № поверки осциллографа  $\overline{C8}$ -46/

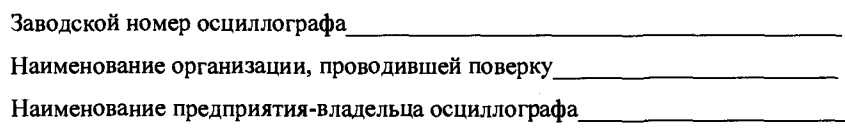

1 Климатические условия проведения поверки:

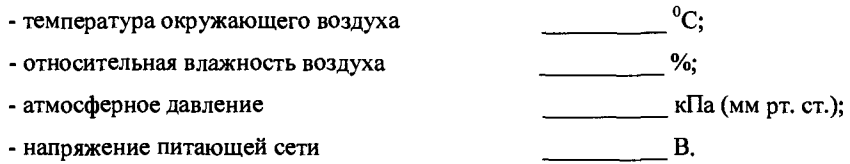

### 2 Средства измерений, применяемые при поверке

## Таблица А.1

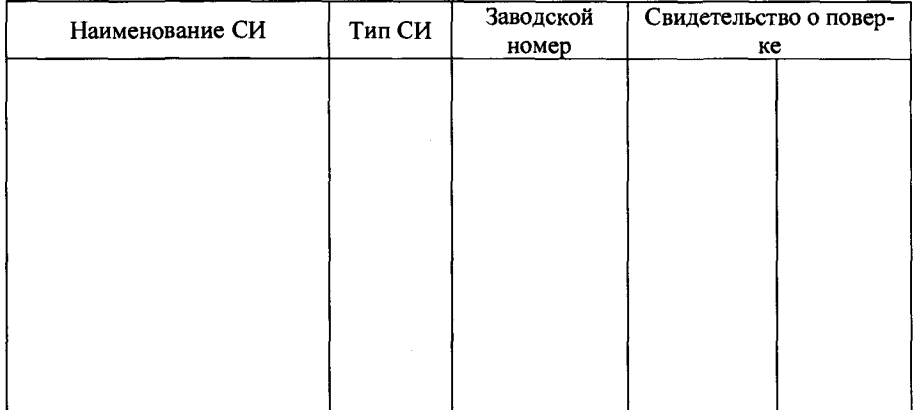

### 4 Оформление результатов поверки

**4.1 Результаты поверки заносят в протокол поверки, рекомендуемая форма которого в приложении А.**

**4.2 Положительные результаты поверки удостоверяются нанесением оттиска поверительного клейма или выдачей свидетельства о поверке установленного образца.**

**4.3 При отрицательных результатах поверки осциллографов изымаются из обращения и применения, оттиск поверительного клейма гасится, а свидетельство о поверке аннулируется.**

**Выбирают режим отображения сигнала из памяти (нажимают последовательно кнопки REF и F2, устанавливают «Источник - 3, Диск - USB»; нажимают кнопку F4) и проверяют наличие на экране запомненного сигнала. Выключают режим отображения сигнала из памяти последовательным нажатием кнопок REF и OFF.**

**Проверяют режим усреднения для периодических сигналов. На вход канала СН1 подают сигнал типа «меандр» частотой 10 кГц от генератора ГЗ-112/1 амплитудой 1 В (4 дел при коэффициенте 500 mV/дел).**

**Включают режим усреднения (нажимают кнопку ASQUIRE и нажатием кнопки F1 устанавливают «Режим - Усредн-е, Усредн-й - 256»). Переключают вид выходного сигнала генератора с меандра на гармонический и наблюдают на экране плавное изменение формы сигнала. Выключают режим усреднения (нажатием кнопки F1 устанавливают «Режим - Обычныйе»).**

**Проверяют режим сложения и вычитания сигналов. На вход каналов СН1 и СН2 подают от калибратора И1-9 импульсный сигнал типа «меандр» амплитудой 300 mV и устанавливают коэффициенты отклонения 100 mV/дел в обоих каналах. Нажимают кнопку MATH и устанавливают следующие режимы: «Вид - Math; Источ1 - СН1; Оператор - «+»; Источ2 - СН2»; коэффициент отклонения 100 mV. На экране наблюдают сигнал амплитудой 600 mV и два исходных сигнала. Нажатием кнопки F3 устанавливают «Оператор - «-»» и на экране наблюдают линию развертки (допускается наличие выбросов или неравномерность линии из-за не идентичности каналов).**

**Проверяют режим спектрального анализа сигналов (FFT). На вход канала СН1 подают сигнал типа «меандр» частотой 1 МГц от генератора ГЗ-112/1 амплитудой 600 mV (6 дел при коэффициенте отклонения 100 mV/дел и коэффициенте развертки 500 ns/дел). Устанавливают следующие режимы: «Вид - FFT; Источник - СН1; Окно - Прям-к; Ось Y - Vrms» и наблюдают на экране спектр импульсного сигнала.**

**После проверки меню «МАТН» выключают последовательным нажатием кнопок MATH и OFF.**

**Результаты проверки считают удовлетворительными, если все требования, изложенные в настоящем пункте, выполняются.**

#### 3.4 Определение метрологических параметров

**3.4.1 Проверку параметров входов каналов СН1 и СН2 и входа внешней синхронизации осциллографа проводят непосредственным измерением входного сопротивления и входной емкости при помощи вольтметра В7-40 и измерителя Е7-12.**

**Измерения проводят при коэффициентах отклонения 5, 50 и 500 mV/дел, 5 V/дел при открытом входе. Проверку параметров входа внешней синхронизации проводят в режиме внешней синхронизации.**

**Примечание - При измерении сопротивления вольтметр подключают на вход отрицательной полярностью.**

**Результаты проверки считают удовлетворительными, если входное сопротивление каналов СН1 и СН2 составляет (1± 0,02) МОм, входное сопротивление входа внешней синхронизации составляет (1± 0,1) МОм, входная емкость не более 27 пФ.**

**3.4.2 Проверка диапазона коэффициентов отклонения осциллографа и определение основной погрешности измерения напряжения.**

**Определение основной погрешности автоматического измерения напряжения, измерения напряжения между двумя курсорами, установленными оператором проводят по нижеизложенной методике.**

**Устанавливают следующие режимы работы осциллографа:**

- СН1: «Связь  $-\infty$ , V/дел - Грубо, Щуп - IX, Инверт - Выкл»;

**- «ACQUIRE»: «Режим - Усредн-е, Усредн-й - 16»; (количество усреднений устанавливается ручкой «** $\rightarrow$ **»);** 

**- «MENU TRIGGER»: «Вид - Фронт; Источник - СН1; Фронт - \_ Г ; Режим - Авто»;**

**- установить коэффициент развертки - 500 |is.**

На вход проверяемого осциллографа с выхода «  $\ominus$  » калибратора И1-9 **подают калиброванный по амплитуде импульсный сигнал. Коэффициент отклонения осциллографа и напряжение сигнала от И 1-9 устанавливают в соответствии с таблицей 3.1. При коэффициентах отклонения 2 и 5 mV/дел используют фильтр Тг5.067.057 из комплекта поставки. Изменяя уровень синхронизации ручкой LEVEL, добиваются устойчивого изображения сигнала на экране.**

**Включают курсоры нажатием кнопки CURSOR и устанавливают нажатием кнопки F1 «Тип - Напряж-е». Ручкой «■О» совмещают горизонтальные маркеры с плоскими участками вершины и начального уровня на изображении импульсов и считывают в окне результатов курсорных измерений показания «AV». Переключение маркеров осуществляется кнопкой SELECT. Переключение скорости перемещения курсоров осуществляется кнопкой COARSE. Проводят измерения для всех коэффициентов отклонения указанных в таблице 3.1.**

**Аналогичные измерения проводят для канала 2.**

**Проверку погрешности при автоматическом измерении напряжения проводят для обоих каналов путем подачи на вход проверяемого осциллографа калибровоч**ного напряжения частотой 1 кГц с выхода «  $\ominus$  » калибратора И1-9. Коэффици**ент отклонения осциллографа и напряжение сигнала от И1-9 устанавливают в соответствии с таблицей 3.1. При коэффициентах отклонения 2 и 5 mV/дел используют фильтр Тг5.067.057 из комплекта поставки. В меню «MEASURE» путем последовательного нажатия клавиш F1, кнопкой F2 выбрать источник сигнала, F3, F3 выбирают измерение амплитуды.**

**Изображение сигнала должно располагаться симметрично относительно центральной горизонтальной линии шкалы ЖКИ.**

**Проверку проводят при размере изображения равном 6 дел шкалы ЖКИ для всех положений переключателя VOLTS/DIV.**

**Переключатель V/дел калибратора И1-9 устанавливают в положения, соответствующие положениям переключателей VOLTS/DIV осциллографа.**

**Результаты измерения амплитуды импульса считывают с экрана Результаты проверки считают удовлетворительными, если обеспечивается изменение коэффициента отклонения по вертикали от 2 mV/дел до 5 V/дел и при измерении напряжения на всех значениях коэффициента отклонения результаты измерений не выходят за пределы, указанные в таблице 3.1.**

**3.4.3 Проверку диапазона коэффициентов развертки, основной относительной погрешности измерения временных интервалов в автоматическом режиме измерений и при измерении с помощью курсоров проводят в положениях 2 ns/дел для** С8-46/2, 5 ns/дел для С8-46/1 и С8-46/3, 1 µs/дел, 1 ms/дел, 1 s/дел.

- «ACQUIRE»: «Режим - Усредн-е; Усредн-й - 16»; (количество усреднений

устанавливается ручкой « $\rightarrow$ »).

В меню «MEASURE» путем последовательного нажатия клавиш F1, кнопкой F2 выбрать источник сигнала, F3, F3 выбирают измерение амплитуды.

Устанавливают коэффициент отклонения канала CH1 20 mV/дел и коэффициент развертки 5us/дел.

С выхода генератора Г4-176 подают сигнал синусоидальной формы частотой 0,1 МГц и размахом 5-6 делений. Изменяя уровень синхронизации ручкой LEVEL, добиваются устойчивого изображения сигнала на экране. Фиксируют значение амплитуды  $U_{\alpha n}$  сигнала.

Далее устанавливают значения частоты сигнала генератора, приведенные в таблице 3.6, и измеряют амплитуду сигнала  $U_{\mu;\mu}$ 

Неравномерность АЧХ А, дБ определяют по формуле

$$
A = 201g \frac{U_{on}}{U_{\mu\nu}}
$$
 (1)

Аналогичные измерения проводят для канала СН2.

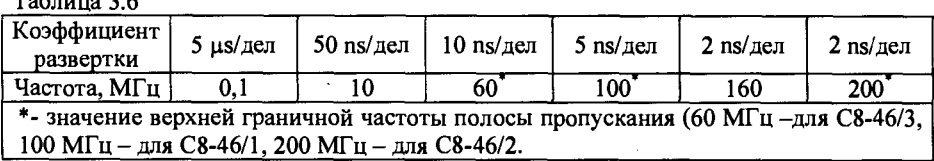

Результаты поверки считают удовлетворительными, если неравномерность АЧХ в полосе пропускания не превышает 3 дБ.

 $T_0$  $T_2$ 

Таблица 3.4

| Проверя-  | Вид    | Размах                  | Частота сигнала                       | Тип ге-          | Положение пере-                |                                 |
|-----------|--------|-------------------------|---------------------------------------|------------------|--------------------------------|---------------------------------|
| емый па-  | син-   | сигна-                  |                                       | нерато-          | ключателя                      |                                 |
| раметр    | хрони- | ла, дел                 |                                       | pa               | VOLTS/DIV  SEC/DIV             |                                 |
|           | зации  |                         |                                       |                  |                                |                                 |
| Диапазон  | Внутр  | $\overline{\mathbf{c}}$ | $0,6$ Ги                              | $\Gamma$ 3-110   | $\langle$ 5 mV $\rangle$       | $\langle$ d s $\rangle$         |
| частот    |        | $\overline{2}$          | $100 M\Gamma$ u – C8-46/1             | $\Gamma$ 4-176   | $\langle$ 5 mV $\rangle$       | $\frac{10}{2}$ ns»              |
| синхрони- |        |                         | $200$ M $\Gamma$ u – C8-46/2          |                  |                                | $\langle$ a $2 \text{ ns}$      |
| зации     |        |                         | 60 M $\Gamma$ u – C8-46/3             |                  |                                | $\frac{10}{2}$ ns»              |
|           | Внешн  | 5                       | 0.6 <sub>u</sub>                      | $\Gamma$ 3-110   | $\langle 0, 2 \rangle$         | $\langle$ al s $\rangle$        |
|           |        | 5                       | 100 МГц - С8-46/1                     | $\Gamma$ 4-176   | $\&0.2$ V <sub>»</sub>         | $\frac{10}{2}$ ns»              |
|           |        |                         | $200$ M $\Gamma$ u - C8-46/2          |                  |                                | $\frac{1}{2}$ ns»               |
|           |        |                         | $60$ МГц – С8-46/3                    |                  |                                | $\frac{10}{2}$ ns»              |
| Мини-     | Внутр  | 0,8                     | $10 \Gamma$ u                         | $\Gamma$ 3-112/1 | $\angle 5$ mV <sub>»</sub>     | $\frac{650}{3}$ ms <sub>b</sub> |
| мальные   |        |                         | $20 M\Gamma$ u – C8-46/1              | $\Gamma$ 4-176   |                                | $\frac{650}{25}$                |
| уровни    |        |                         | $40 M\Gamma$ u – C8-46/2              |                  |                                | $\frac{1}{20}$ ns»              |
| синхрони- |        |                         | $12 M\Gamma$ u – C8-46/3              |                  |                                | $\frac{650}{2}$ ns»             |
| зации     |        | $\overline{2}$          | $100 M\Gamma$ u – C8-46/1             |                  | $\langle 5 \text{ mV} \rangle$ | $\frac{10}{2}$ ns»              |
|           |        |                         | 200 МГц – С8-46/2                     |                  |                                | $\langle$ a $2 \text{ ns}$      |
|           |        |                         | 60 M $\Gamma$ u – C8-46/3             |                  |                                | $\frac{10}{2}$ ns»              |
|           | Внешн  | 4                       | $10 \Gamma$ u                         | $\Gamma$ 3-112/1 | $\ll 0.1$ V»                   | $\frac{1}{2}$ ms»               |
|           |        | 4                       | 100 МГц - С8-46/1                     | $\Gamma$ 4-176   | $\alpha$ 0.1 V <sub>x</sub>    | $\frac{10}{2}$ ns $\frac{1}{2}$ |
|           |        |                         | $200 M\Gamma$ <sub>II</sub> - C8-46/2 |                  |                                | $\frac{1}{2}$ ns»               |
|           |        |                         | 60 M $\Gamma$ u – C8-46/3             |                  |                                | $\frac{10}{2}$ ns $\frac{1}{2}$ |

**Проверку максимального уровня внешней синхронизации производится при включенном делителе «ЕХТ/5» («MENU TRIGGER»: «Источник - ЕХТ/5»).**

**Проверку максимальных уровней синхронизации проводят при помощи генератора И1-15 (И 1-14) подачей на вход канала СН1 или СН2 и на вход внешней синхронизации сигнала длительностью 100 не и частотой 100 кГц положительный и отрицательной полярности в соответствии с таблицей 3.5. Включить режим синхронизации «Ждущ».**

**Результаты проверки считают удовлетворительными, если нестабильность синхронизации не превышает 0,2 дел.**

**Таблица 3.5**

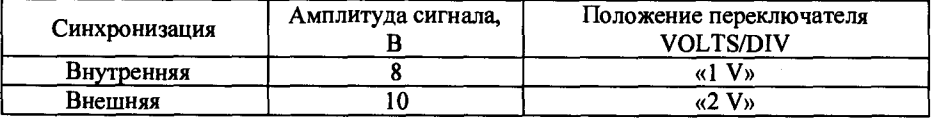

**3.4.6 Проверку полосы пропускания проводят следующим образом.**

**Устанавливают следующие режимы работы осциллографа:**

- СН1: «Связь –  $\bar{\infty}$ , V/дел – Грубо, Щуп – IX, Инверт – Выкл »;

- «MENU TRIGGER»: «Вид – Фронт; Источник – CH1; Фронт –  $\int$ ; Режим – **Авто».**

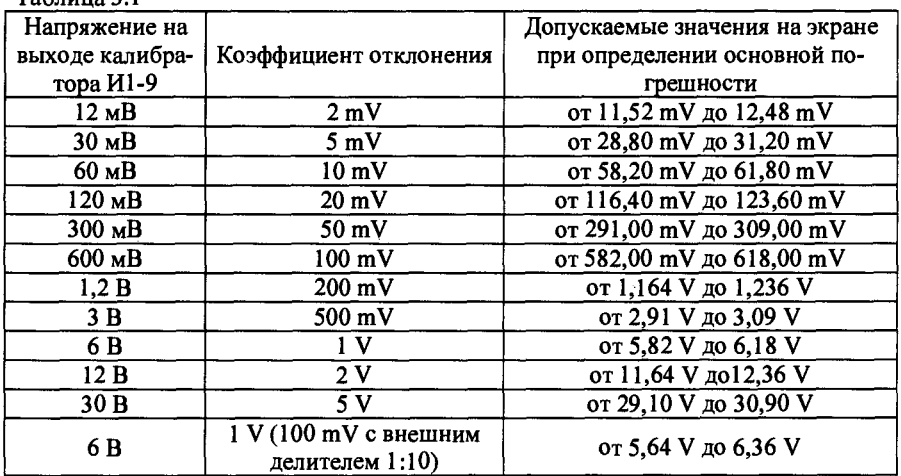

 $T<sub>0</sub>$ блица  $2.1$ 

**Измерения проводят на центральной горизонтальной линии шкалы ЖКИ. Сигнал с выхода « О Л » калибратора И 1-9 подают на вход канала СН1. Размер изображения по вертикали устанавливают удобный для наблюдения. Период сигнала устанавливают в соответствии с таблицей 3.2. Выбирают измерение периода сигнала (меню «MEASURE»: последовательно нажать клавиши: F1, кнопкой F2 выбрать источник сигнала, F4, F3). При коэффициенте развертки 1 s/дел установить режим синхронизации «Ждущ» и вид связи «НЧ» («MENU TRIGGER»: «Режим - Ждущ, Связь - НЧ»).**

**Для проверки погрешности измерения временных интервалов для коэффициента развертки 2 ns/дел (С8-46/2), 5 ns/дел (С8-46/1, С8-46/3) на вход канала СН1** осциллографа подают сигнала с выхода «  $\bigoplus$  ~ » калибратора И1-9 через согла**сующую нагрузку 50 Ом. Период сигнала устанавливают в соответствии с таблицей 3.2. Включают режим «Усредн-е» («ACQUIRE»: «Режим - Усредн-е, Усредн-й - 16») (количество усреднений устанавливается ручкой «'О»), Результат измерения периода считывают с экрана. Таблица 3.2**

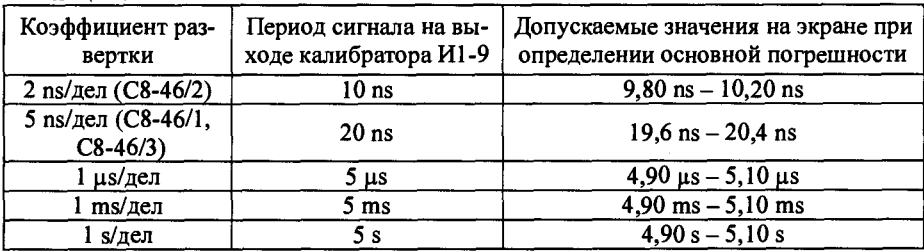

**Проверку погрешности измерения временных интервалов с помощью курсоров проводят следующим образом: выбирают канал, в котором будут проводиться измерения, и нажатием кнопки CURSOR включают режим курсорных измерений.** **Последовательным нажатием кнопки F1 выбирают временные измерения («Тип - Время»), при этом на экране появятся вертикальные курсоры.** А

Ручкой «<sup>◆</sup> POSITION» выбранного канала совмещают середину нарастаю**щего (спадающего) участка изображения сигнала (точку наибольшей крутизны) с центральной горизонтальной линией шкалы экрана ЖКИ. Переключение курсоров осуществляется кнопкой SELECT. Переключение скорости перемещения курсоров осуществляется кнопкой COARSE. Вертикальные курсоры устанавливают ручкой « "О» в точки пересечения центральной горизонтальной линии экрана ЖКИ с нарастающими (спадающими) участками на периоде сигнала. Считывают на экране результат измерения интервала между курсорами «ДТ».**

**Результаты проверки считают удовлетворительными, если обеспечивается установка коэффициентов развертки в диапазоне от 5 ns/дел до 50 s/дел для осциллографов С8-46/1 и С8-46/3, от 2 ns/дел до 50 s/дел для осциллографа С8-46/2. Пределы допускаемой основной погрешности измерения временных интервалов в автоматическом режиме измерений и при измерении с помощью курсоров не должны превышать ±2%.**

**Пределы допускаемой относительной погрешности измерение временных интервалов в рабочих условиях применения для каждого влияющего фактора (температуры, напряжения питающей сети) должны быть равны ± 3 %.**

**3.4.4 Проверку времени нарастания переходной характеристики проводят с помощью генератора И 1-15 (для С8-46/2), И1-14 (для С8-46/1, С8-46/3) импульсами положительной и отрицательной полярности длительностью не менее 250 ns в обоих каналах проверяемого осциллографа во всех положениях переключателя VOLTS/DIV. Органы управления осциллографа устанавливают в положения, обеспечивающие устойчивое изображение сигнала на экране ЖКИ при коэффициенте развертки 5 ns/дел (С8-46/1, С8-46/3), 2 ns/дел (С8-46/2).**

**Устанавливают следующие режимы:**

**- СН1(СН2): «Связь — з© , V/дел - Грубо, Щуп - IX, Инверт-Выкл»;**

**- в меню «ACQUIRE»: «Режим - Усредн-е; Усредн-й -16; Дискрет - Эквив; БыстСбор - Выкл».**

**- выбрать измерение времени нарастания, времени спада, выброса на фронте и выброса на спаде в меню «MEASURE» последовательным нажатием клавиш:**

**- F1, кнопкой F2 выбрать источник сигнала, F4, F4 - время нарастания;**

**- F2, F4, F5, F2 - время спада;**

**- в меню «MENU TRIGGER»: «Вид - Фронт, Источник - CHI (СН2), Фронт -**  $\int$  либо  $\mathbb{L}$  (в зависимости от того какой импульс подается – положительный ли**бо отрицательный)».**

**Изменяя амплитуду импульса на выходе генератора И1-15 (И1-14), устанавливают размер изображения на экране ЖКИ равным 5 дел по вертикали. При коэффициенте отклонения 5 V/дел проводят измерение времени нарастания ПХ при размере изображения 2 дел (для С8-46/2), 4 дел (для С8-46/1, С8-46/3). При коэффициенте отклонения 2 mV/дел коэффициент развертки устанавливается 5 ns/дел.**

**При проверке в положении «1 V» переключателя VOLTS/DIV проверяют параметры ПХ при инвертировании сигнала (CHI (СН2): «Инверт - Вкл»),**

**При коэффициенте отклонения 1 V/дел (с учетом программно установленного делителя 1:10 CHI (СН2): «Щуп - 10Х») проверяют параметры ПХ, подавая на вход проверяемого осциллографа испытательный импульс через переход BNC-T, наконечник и делитель 1:10 из комплекта поставки. Используемый при поверке делитель должен быть скомпенсирован на выбранном канале осциллографа. Высокочастотную компенсацию проводят на прямоугольном сигнале частотой 1 кГц посредством регулировочного винта на корпусе делителя. Сигнал подается с выхода «1 kHz 3V» внутреннего генератора прямоугольных импульсов.**

**Результаты проверки считают удовлетворительными, если время нарастания не превышает значений указанных в таблице 3.3.**

#### **Таблица 3.3**

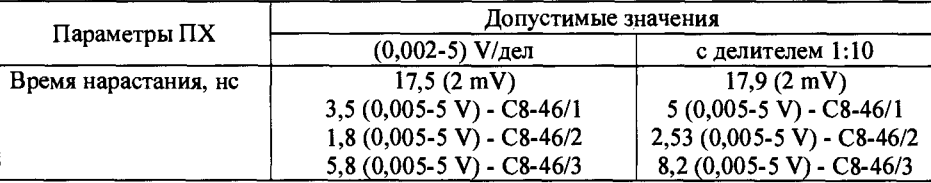

**3.4.5 Проверку диапазона частот и предельных уровней внутренней и внешней синхронизации проводят по следующей методике.**

**Устанавливают следующие режимы работы осциллографа:**

- CH1 (CH2): «Связь –  $\bar{\infty}$ ; Полоса – Выкл; V/дел – Грубо; Щуп – 1X; Инверт – **Выкл»;**

**- «MENU TRIGGER»: «Вид - Фронт; Источник - CHI (СН2) (EXT); Режим - Авто».**

**Органы управления контролируемого осциллографа, частоту и амплитуду гармонического сигнала устанавливают в соответствии с таблицей 3.4. Сигнал подают на открытый вход канала СН1 или СН2 и одновременно на вход внешней синхронизации.**

**Все проверки проводят при запуске от положительного и отоицательного фронтов сигнала синхронизации («MENU TRIGGER»: «Фронт - \_l** L **»). Для получения устойчивой синхронизации необходимо пользоваться ручкой LEVEL.**

**При проверке минимальных уровней внутренней синхронизации изображение сигнала устанавливают в трех положениях ручек перемещения сигнала** по вертикали «  $\oplus$  POSITION»: среднем, когда изображение находится в центре ра**бочей части экрана, и положений, когда изображение находится по краям рабочей части экрана**

**При проверке синхронизации в точках 0,6 Гц и 10 Гц необходимо включить режим синхронизации «Ждущ».**

**Диапазон частот синхронизации проверяют увеличением частоты подаваемого сигнала при определении верхней границы диапазона частот и уменьшением частоты сигнала при определении нижней границы диапазона частот до тех пор, пока синхронизация остается устойчивой. Проверку начинают с частоты сигнала генератора, отличающейся от граничных значений на 10 %.**